# **Thucydides Plugin**

**Deprecated** ⊕

Deprecated since SonarQube 5.1

# Description / Features

The first Thucydides was the [most famous Greek historian](http://en.wikipedia.org/wiki/Thucydides). Today Thucydides is also the name of a very promising open source library that lets you use WebDriver/Selenium 2 to write better acceptance tests.

In a few words Thucydides helps you:

- Write tests that are more flexible and easier to maintain
- Produce illustrated, narrative reports about your tests
- $\bullet$ Map your automated tests back to your requirements more easily
- See how much of your application is actually being tested
- And measure project progress

You can find more information about Thucydides at [the official Thucydides web site](http://www.thucydides.info/) and in the [user manual.](http://thucydides.wakaleo.com/)

The plugin calculates several Thycudides metrics and imports them in SonarQube( see metrics definitions below ) It adds also a new dashboard widget that supports localization.

### Requirements

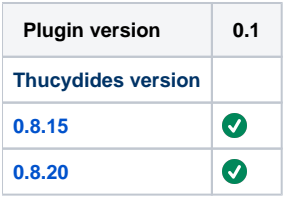

#### Installation

- 1. Install the plugin through the Update Center or download it into the SONARQUBE\_HOME/extensions/plugins directory
- 2. Restart the SonarQube server

### Usage

The current version of the plugin supports only Maven projects and does not execute Thucydides tests itself, so Thucydides reports must be available before running a SonarQube analysis.

The default location of Thucydides report files is under target/site/thucydides and although you can define your own report path with a Maven property, the plugin expects to find them in this location.

You can find more on Thucydides reporting here: [http://thucydides.wakaleo.com/#\\_thucydides\\_reporting](http://thucydides.wakaleo.com/#_thucydides_reporting)

# **Configuration**

Currently there are no available configurations; the plugin uses the default values of Thucydides properties.

The Thucydides plugin widget is available under the category Tests.

### Try the Plugin

To try the plugin you can use the sample Maven project under src/main/resources.

- 1. Unzip [sample project](https://github.com/SonarCommunity/sonar-thucydides/blob/master/src/test/resources/th-demo-simple.rar) in a local folder
- 2. Add to your settings.xml the following

```
3. 
Run the following Maven command:
  <settings>
       <pluginGroups>
           <pluginGroup>net.thucydides.maven.plugins</pluginGroup>
    ...
       </pluginGroups>
  </settings>
```

```
mvn clean verify thucydides:aggregate
```
4. Run a SonarQube analysis for the project: mvn sonar:sonar

## Known Limitations

The plugin works only for projects analysed with Maven No details are shown about features and user stories No drill-down links are available

# Metrics Definitions

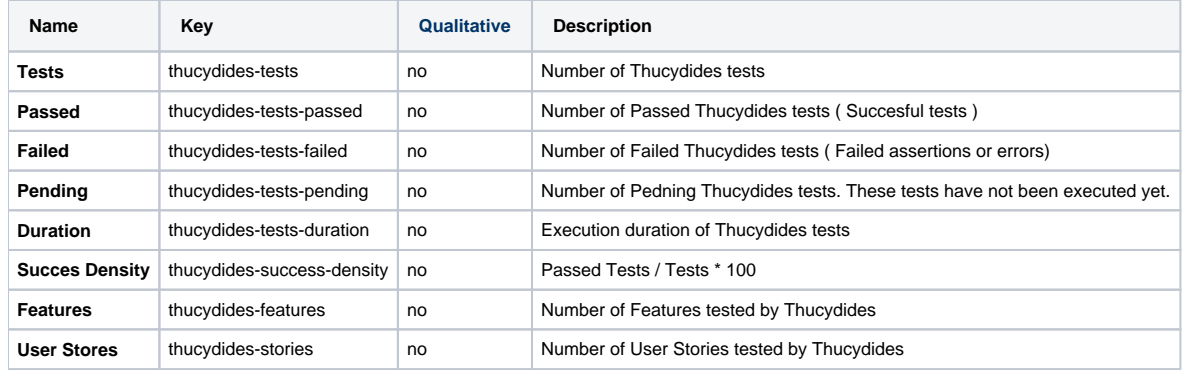